Kedves Szakdolgozatíró!

A szakdolgozat elektronikus leadását ismertetném néhány lépésben:

A konzulens és a tanszékvezető\* (kivéve turizmus-vendéglátás BSc és FOSZK) jóváhagyását követően leadhatja a szakdolgozatát, a dolgozatot **NEM CD-n** kérjük, hanem a **Neptunba kell feltölteni** az alább leírt módon!

Hallgatói weben a "Tanulmányok/Szakdolgozat/Szakdolgozat jelentkezés" menüpontban a Szakdolgozat sorában elérhető **"Szakdolgozat befogadási kérés"** gomb segítségével a hallgató kezdeményezheti az oktatótól a szakdolgozat feltöltés engedélyezését ("Végleges beadás támogatás" mező értékének beállítását oktató által).

\*KEM Logisztika, Kereskedelem és marketing, Gazdálkodási és menedzsment, Nemzetközi gazdálkodás, Marketing, Műszaki foksz, műszaki menedzser, mechatronikai mérnök szakos hallgatóink csak Vigh László PhD jóváhagyása után tölthetik fel dolgozatukat!

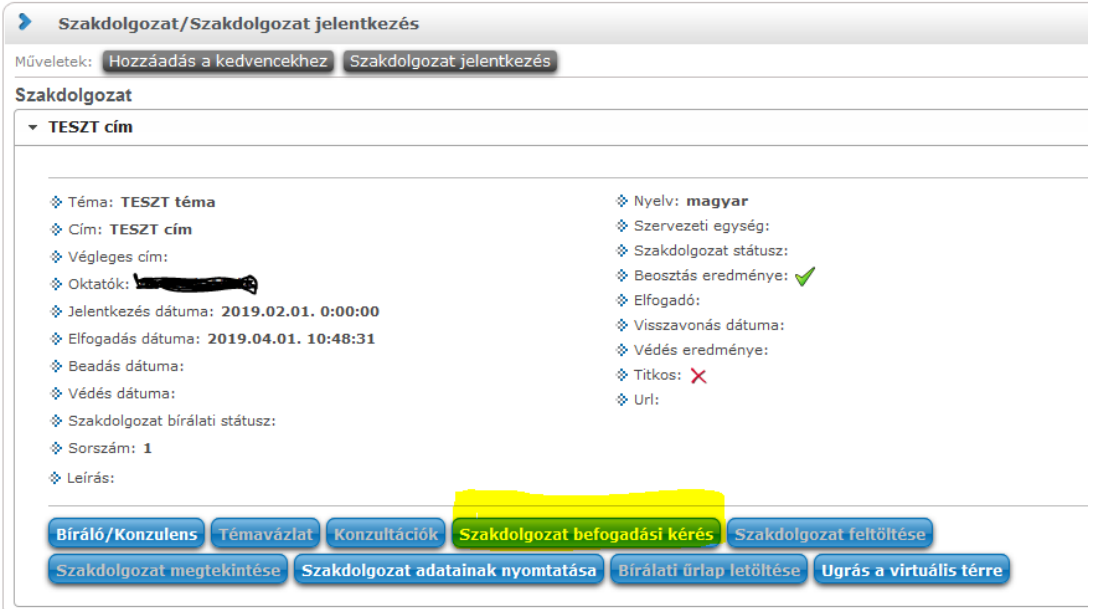

Elutasítása esetén (hallgató szakdolgozat sorában a Végleges beadás támogatás mező "Nem támogatva" értékre állításakor) a hallgató számára újra aktívvá válik a **"Szakdolgozat befogadási kérés"** gomb, ekkor újra kezdeményezheti a szakdolgozat feltöltésének engedélyezését.

A szakdolgozat befogadási kérés sikeres elküldése után elfogadás estén, aktívvá válik a hallgató számára a **"Szakdolgozat feltöltése"** gomb.

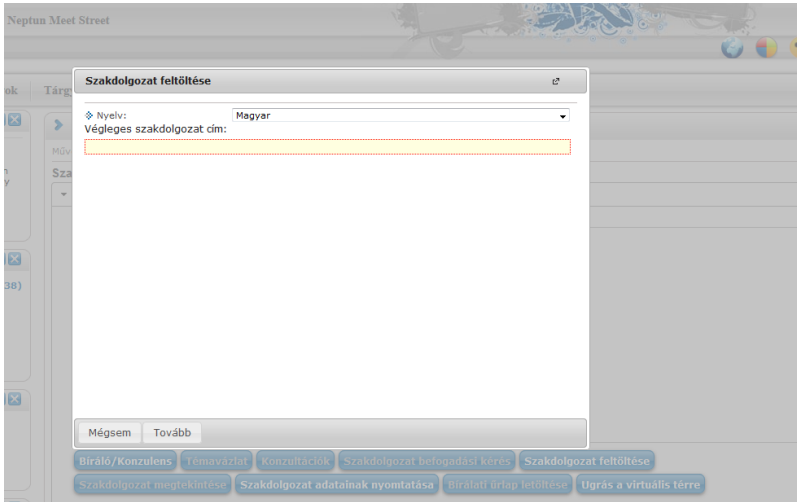

A **"Szakdolgozat feltöltése"** gomb megnyomására megjelenő felületen először a szakdolgozat végleges címét kell megadni a **"Végleges szakdolgozat cím"** mezőben. Ezt kötelező megadnia a hallgatónak, és csak ezt követően van lehetősége a továbblépésre.

A végleges cím elmentését követően a program a hallgatót egy új ablakba navigálja, ahol a **"Dokumentum típusa"** mezőben kiválaszthatja a feltölteni kívánt dokumentum típusát. Dokumentum típusonként kizárólag egy fájl feltöltésére van lehetősége.

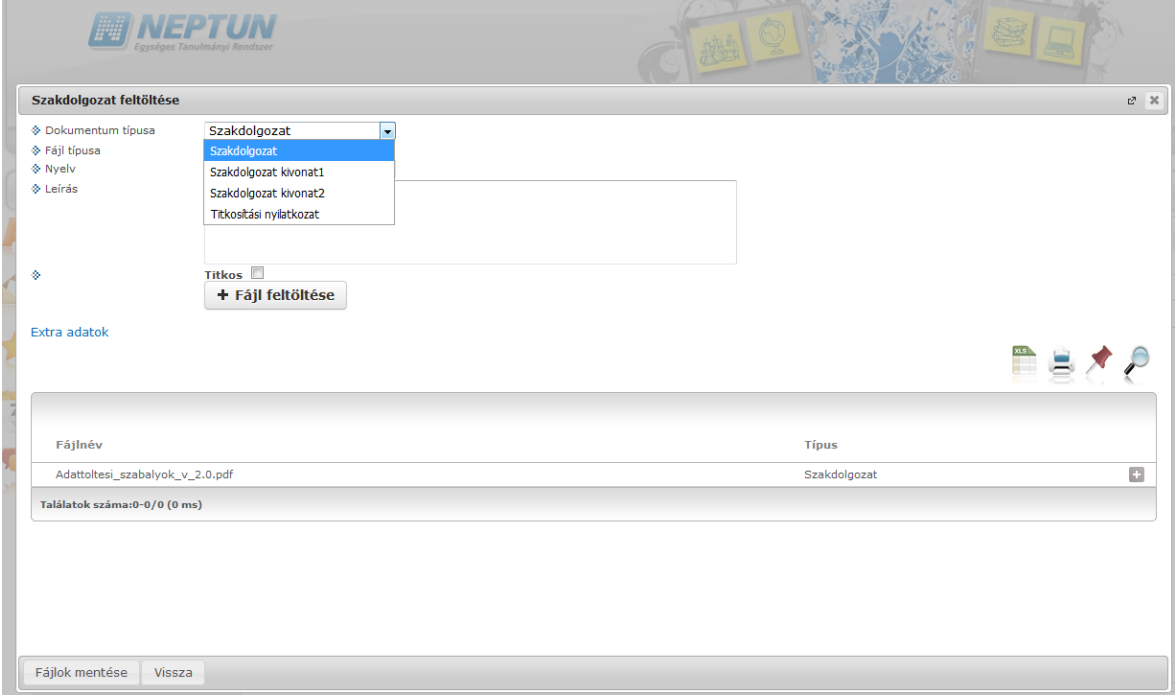

Amennyiben **"Dokumentum típusa"** mezőben a **"Szakdolgozat"** típus kerül kiválasztásra, lehetőség van a szakdolgozat "Titkos" tulajdonságának beállítására, amely csak ennél a dokumentumtípusnál állítható be. A **"Titkos"** jelölőnégyzet értéke alapértelmezetten hamis állású, a fájl feltöltésekor megadható az értéke, amely a fájl mentésével egyidejűleg kerül mentésre.

További feltöltendő dokumentumok:

- Szakdolgozat kivonat 1 = magyar nyelvű rezümé
- Szakdolgozat kivonat 2 = angol nyelvű rezümé
- Plágium nyilatkozat
- (és ha van) Titkosítási nyilatkozat

**A szakdolgozat, szakdolgozat kivonatok és plágium nyilatkozat dokumentum típus feltöltése kötelező!**

A dokumentumokat pdf-ben kell feltölteni!

## **Feltöltési határidő: 2020.05.18-23.-án délig,**

## **majd 5500 forint késedelmi díj megfizetése mellett (melyet a hallgató ír ki magának) 2020.05.25-30.-án délig.**

A járványügyi helyzetre való tekintettel a feltöltés után a szakdolgozatot leadottnak tekintjük. Köttetni egyetlen példányt kell, de az sem kell személyesen behozni vagy postára adni.

## **A bekötött példányt csak a záróvizsgán kell leadni!**

Ha a feltöltéssel kapcsolatban kérdésük lenne, fordulhatnak a tanszéki ügyintézőjükhöz (Tatabányán: Klesitz Barbarához, Pály Ildikóhoz és Budapesten Balázs Flórához) illetve az oktatásszervezési osztály dolgozóihoz.